# **SISTEMA INFORMÁTICO PARA EL CONTROL DE PIEZAS Y COMPONENTES DEL TALLER DE TRANSPORTE DEL PARTIDO COMUNISTA DE CUBA EN LAS TUNAS**

# **SYSTEM SOFTWARE FOR THE CONTROL OF PARTS AND COMPONENTS FROM THE WORKSHOP OF TRANSPORT OF PARTY COMMUNIST CUBA IN LAS TUNAS**

## *Arianna Pérez Céspedes, Zenoyda Lujo Aliaga, Ariel Céspedes Pérez,Carmen María Batista Díaz, Yusleydi Figueredo Figueredo*

Facultad de Ciencia Técnica, Departamento de Informática, Universidad de Las Tunas, Cuba E-mail: [ariannapc, zlujo, arces, carmenbd]@ult.edu.cu, yusleydiff@nauta.cu

*(Enviado Noviembre 06, 2017; Aceptado Diciembre 14, 2017)*

## *Resumen*

En la presente investigación se muestra la importancia de los sistemas de gestión dentro de las organizaciones como un medio para aumentar los niveles de control en los almacenes. Sobre la base de este estudio se implementa un sistema informático para la gestión de la información de piezas y componentes de los medios de transporte que se encuentran en el almacén del taller del Partido Comunista de Cuba (PCC) en la provincia de Las Tunas. El mismo tiene una interfaz sencilla y puede ser usado en diferentes plataformas. Se utilizó como lenguaje de programación *php*, como sistema gestor de base de datos *MySQL*, *Symfony* como *framework* del lado del servidor y *Jquery* para el lado del cliente. La información es manejada de forma fácil y segura logrando un mejor control de los medios existente en el Almacén y brindando información útil que ayuda en la toma de decisiones.

*Palabras clave: Control, Partido Comunista de Cuba, Gestión de almacén.* 

### *Abstract*

This research shows the importance of management systems within organizations as a means to increase levels of control in warehouses. On the basis of this study, a computerized system is implemented for the management of the information of parts and components of the means of transport that are in the warehouse of the workshop of the Communist Party of Cuba (PCC) in the province of Las Tunas. It has a simple interface and can be used in different platforms. It was used as a php programming language, as a MySQL database management system, Symfony as a server-side framework and Jquery as a client side. The information is handled in an easy and secure way achieving a better control of the existing resources in the Warehouse and providing useful information that helps in the decision making process.

*Keywords: Control, Communist Party of Cuba, Warehouse Management.*

## **1 INTRODUCCIÓN**

A lo largo de los años, y conforme evoluciona el fenómeno logístico, el concepto de almacén ha ido variando y ampliando su ámbito de responsabilidad. Sin embargo, muchas veces fue olvidado por ser considerado como la bodega o depósito donde se guardaban los materiales de producción o venta. Hoy en día lo que antes se caracterizaba por un espacio dentro de la organización que tenía el piso de hormigón, es una estructura clave que provee elementos físicos y funcionales capaces de incluso generar valor agregado.

El almacén es una unidad de servicio en la estructura orgánica y funcional de una empresa comercial o industrial con objetivos bien definidos de resguardo, custodia, control y abastecimiento de materiales y productos. La gestión de los productos en un almacén juega un papel importante, sobre todo los recursos

relacionados con el transporte; ya que los medios de transporte se han convertido en los últimos años en uno de los servicios a la comunidad más importante y más valorado por las personas [1].

La gestión de almacén es muy importante en Cuba pues la Política Económica indica que se debe definir acciones sólidas para utilizar de forma racional y conservar los medios con los que se cuenta. Establecer estrategias que garanticen la disponibilidad del transporte es una de las tareas que asume hoy el PCC.

El PCC de la provincia de Las Tunas dispone de un taller que se especializa en prestar servicios a los medios de transporte y garantiza las operaciones de mantenimiento de estos equipos. El taller cuenta con un almacén donde se depositan los medios necesarios para llevar acabo la reparación y el mantenimiento de los vehículos.

En el almacén se llevan diariamente diferentes modelos, algunos de ellos son: el vale de entrega, el informe de recepción, modelo de transferencia, tarjeta de estiba, entre otros. El registro de la información de las operaciones internas en el almacén se realiza de forma manual. Por lo que se cometen varios errores de trascripción y pérdida de información, además de ser un trabajo lento y engorroso. Se requiere el uso constantes de modelos impresos lo que provoca la acumulación de documentos y se dificulta elaborar un informe para la toma de decisiones por la búsqueda que se debe realizar en varios modelos.

Existe dificultad para llevar un control eficiente de las existencias y salidas de los productos del Almacén, ya que son muchos los productos que se le dan entrada y salida diariamente. Se hace difícil determinar con rapidez qué productos están en déficit y cuáles son aquellos que tienen más demanda.

Todas estas deficiencias llevan a plantearnos como objetivo: Implementar un sistema informático para el control de piezas y componentes del taller de transporte del PCC en Las Tunas, que facilite el control adecuado de los mismos.

El resto del artículo se organiza de la siguiente manera: en la Sección 2 se describen las definiciones elementales, la caracterización de la entidad, algunos de los sistemas similares existentes relacionados con la gestión de almacenes; la Sección 3 muestra la implementación de la aplicación propuesta y la valoración de su efectividad. Finalizando en la Sección 4 con las conclusiones de la investigación.

#### **2 DESARROLLO**

#### **2.1 Gestión de almacenes, características y funciones**

El almacén es un lugar especialmente estructurado y planificado para custodiar, proteger y controlar los bienes de activo fijo o variable de la empresa, antes de ser requeridos para la administración, la producción o a la venta de artículos o mercancías. Todo almacén puede considerarse redituable para un negocio según el apoyo que preste a las funciones productoras de utilidades: producción y ventas. Es importante hacer hincapié en que lo almacenado debe tener un movimiento rápido de entrada y salida, o sea una rápida rotación [2].

El derrotero de funciones de un almacén depende de la incidencia de múltiples factores tanto físicos como organizacionales, algunas funciones resultan comunes en cualquier entorno, dichas funciones comunes son:

- Recepción de materiales
- Registros de entradas y salidas del almacén
- Almacenamiento de materiales
- Mantenimiento de materiales y de almacén
- Despacho de materiales

La gestión de almacenes se define como el proceso que trata la recepción, almacenamiento y movimiento dentro de un mismo almacén hasta el punto de consumo de cualquier material, materias primas, semielaborados, terminados, así como el tratamiento e información de los datos generados. Es un elemento clave para lograr el uso óptimo de los recursos y capacidades del almacén dependiendo de las características y el volumen de los productos a almacenar. Tiene como objetivo optimizar un área logística funcional que actúa en dos etapas de flujo como los son el abastecimiento y la distribución física, constituyendo por ende la gestión una de las actividades más importantes para el funcionamiento de una organización [1].

Los objetivos que debe plantearse una gestión son:

- Rapidez de entrega
- Fiabilidad
- Reducción de costes
- Maximización del volumen disponible
- Minimización de las operaciones de manipulación y transporte

Los beneficios que justifican su importancia son:

- Reducción de tareas administrativas
- Agilidad del desarrollo del resto de los procesos logísticos
- Optimización de la gestión del nivel de inversión del circulante
- Mejora de la calidad del producto
- Optimización de costes
- Reducción de tiempo de proceso
- Nivel de satisfacción del cliente [1]

#### **2.2 Gestión de la información del almacén del taller de transporte del PCC Las Tunas**

El Partido Comunista de Cuba (PCC), fundado el 3 de octubre de 1965, es un partido político de Cuba, que se encuentra en el poder desde el triunfo de La Revolución Cubana. El artículo 5° de la Constitución lo define como la vanguardia organizada de la nación cubana, fuerza dirigente superior de la sociedad y del Estado [3].

El Comité Central del Partido es el órgano superior de dirección política. Es la máxima autoridad a nivel ideológico. Los militantes y estructuras del PCC tienen su organización territorial de conformidad con la organización político-administrativa del país. En las provincias su máximo órgano es el Comité Provincial. En los municipios lo es el Comité Municipal. Las máximas autoridades lo son también los Primeros Secretarios [3].

El Comité Provincial del Partido en Las Tunas es una de las instituciones subordinadas directamente al Comité Central y que cuenta en su estructura con un taller de transporte, el que presta servicios internos como

mantenimiento y reparación del transporte. El taller cuenta con un almacén.

En el almacén se suministra los medios que necesita el vehículo para su reparación. El Jefe del almacén y el Dependiente son los encargados de entregar al personal autorizado los medios que, según las operaciones descritas en la orden de trabajo, el vehículo necesita para recibir los servicios solicitados, realizando así el vale de entrega, donde se pondrá la fecha de entrada del mismo al taller, las piezas que este utilizará para su reparación y todas las operaciones que se le realicen.

El comprador es el encargado de entregar la mercancía al almacén, la que es recibida por el Jefe del almacén o el Dependiente, quien la comprueba y procede a realizar el informe de recepción, que tendrá como datos: cantidad de producto, precios y se le añade el número de tarjeta a cada producto, si entra un producto nuevo o con otro precio se realiza el modelo de actualización con la unidad de medida del producto, cuenta, subcuenta, ubicación (estante y casilla) y la tarjeta de identificación del producto. Si los productos traídos por el comprador son del almacén central, como es una compra en la misma entidad, se realiza el modelo de transferencia donde se pone el producto, cantidad y precio. El Jefe de almacén o el Dependiente es el encargado al final del día de revisar las tarjetas de estibas y se realiza un informe el cual recoge la cantidad de piezas que quedan en existencia, el que debe enviar para el Partido.

Toda esa información se registra diferentes libros o en plantillas creadas utilizando la herramienta Excel, lo que provoca un difícil almacenamiento y manipulación de la información. Alta probabilidad de que se comentan errores en el registro de los datos. Se dificulta el control de existencias de los productos en el Almacén, pues constantemente ingresan y salen varios medios. No posibilita garantizar el suministro continuo y oportuno de los materiales y medios requeridos para asegurar los servicios de forma ininterrumpida y rítmica.

#### **2.3 Sistemas informáticos para el control de almacenes**

Un sistema de gestión de almacenes (WMS) es una aplicación de software que da soporte a las operaciones diarias de un almacén. Los programas WMS permiten la gestión centralizada de tareas, como el seguimiento de los niveles de inventario y la ubicación de existencias. Los sistemas WMS pueden ser aplicaciones independientes o pueden estar integrados en un sistema de Planificación de Recursos Empresariales. Los primeros sistemas de gestión de almacenes sólo ofrecían funcionalidades sencillas referentes al lugar de almacenamiento. Las aplicaciones WMS actuales pueden ser tan complejas y tan intensivas en datos que requieren ser ejecutadas por personal especializado. Los sistemas de gama alta pueden incluir tecnologías de seguimiento y de encaminamiento como la Identificación por Radiofrecuencia (RFID) y el reconocimiento de voz [4].

Hoy en día existe un volumen amplio de sistemas capaces de controlar los procesos que se realizan en un almacén, en correspondencia con las características propias de las entidades que lo emplean. Otros mejores diseñados son capaces de adaptarse a las características particulares de varias instituciones sin afectar su ejecución.

El Software BDKALMACEN: Es considerado un sistema realmente sencillo y fácil de utilizar, el cual permite llevar un control de las existencias en el almacén. Administra y controla las entradas y salidas del almacén. Mantiene actualizadas las existencias, evitando fugas de mercancía y productos. Es un sistema privativo con un costo elevado [5].

AS-SGA: Permite gestionar todas las operaciones propias del almacén como son recepciones o entradas de mercancías, etiquetado con código de barras, inventarios, movimientos de traspaso, preparaciones, expediciones, gestión de abastecimiento, así como, retornos en fábrica, reposiciones, etc. Por otro lado esta herramienta ha de calcular automáticamente la mejor ubicación posible para los artículos gracias a una definición de mapa de almacén, así como los recorridos y movimientos óptimos que han de realizar los recursos humanos o maquinaria dentro del centro logístico. Tiene como desventaja que tiene un costo elevado, por lo que no puede ser adquirido por nuestro país [6].

ASSETS NS: es un Sistema de Gestión Integral Estándar que permite el control de los procesos de Compras, Ventas, Producción, Taller, Inventario, Finanzas, Contabilidad, Presupuesto, Activos Fijos, Útiles y Herramientas y Recursos Humanos. Como Sistema Integral todos sus módulos trabajan en estrecha relación, generando, automáticamente, al Módulo de Contabilidad los Comprobantes de Operaciones por cada una de las transacciones efectuadas, esto permite que se pueda trabajar bajo el principio de Contabilidad al Día. El sistema gestiona mayormente la parte de contabilidad que no es necesidad del PCC [7].

MISTRAL: Es un Sistema especializado en Logística de almacenes, importaciones, Gestión de Taller y Flota, fue creado y es comercializado en Cuba por una entidad no cubana. Tecnomática brinda soporte técnico para este sistema en acuerdo con la empresa productora. Contiene varios módulos, Sistema Gestión de Usuarios, Gestión de Flotas. FLEET, Gestión de Almacenes. STOCK: Permite disponer en cada momento de toda la formación sobre sus almacenes y existencia. La captación automática y distribución de pedidos de clientes, así como el riguroso tratamiento de los lotes y sus vencimientos, permitiendo su total aplicación para control de alimentos y medicamentos, Gestión de Talleres. Gestión de Contratos de Importaciones IMPORT. Es un sistema privativo con un costo elevado, por lo que no puede ser adquirido por el PCC [8].

## **3 IMPLEMENTACIÓN DEL SISTEMA PROPUESTO**

El sistema implementado es una aplicación Web diseñada, específicamente para el control de piezas y componentes de medios de transporte, presentando una interfaz sencilla y fácil de utilizar para el usuario. Permite gestionar toda la información relacionada con piezas y componentes de medios de transporte del almacén existente en el Partido Provincial y obtener datos fundamentales para el control de los mismos. Agiliza el proceso de gestión de la información en el almacén, lo que permite obtener reportes con una mayor frecuencia y veracidad de los datos. Le brinda al Jefe de almacén un sistema de alerta que le permite saber cuáles recursos están en su límite mínimo. Puede ser usada en varias plataformas y desde varias estaciones de trabajo.

Para el desarrollo de la aplicación se utilizó PHP como lenguaje de programación, es un lenguaje de programación del lado del servidor gratuito e independiente de plataforma, rápido, con una gran librería de funciones y mucha documentación, adecuado para desarrollo web. Como *framework* de desarrollo se utilizó *Symfony* 2.8.6 diseñado para optimizar, gracias a sus características, el desarrollo de las aplicaciones web, basado en el patrón Modelo Vista Controlador; proporciona varias herramientas y clases encaminadas a reducir el tiempo de desarrollo de una aplicación web compleja. Automatiza las tareas más comunes, permitiendo al desarrollador dedicarse por completo a los aspectos específicos de cada aplicación. Además de *Symfony* 2.8.6 se empleó *Bootstrap* 3.1.1 que es una herramienta para el desarrollo rápido y correcto de aplicaciones y sitios web, usando *Bootstrap* se conseguirá crear un diseño limpio, intuitivo, usable y de poco peso. Se usó MYSQL 5.6.17 como sistema gestor de base de datos. La metodología AM (*Agile Modeling*) y RUP (*Rational Unified Process*) guió todo el proceso de desarrollo del software.

La interfaz principal (Fig. 1) se compone de un menú en lado izquierdo que contiene las diferentes funcionalidades (Gestionar unidades de medidas, Tipo de movimiento, Origen, Destino, Tipo recurso, Recurso, Entrada de Recurso, Salida de Recurso, Usuario, Historial) del sistema según el rol autenticado, un sistema de alerta ubicado en la parte superior derecha El ícono con forma de sobre se encarga de mostrar las alertas de los recursos que están en su límite mínimo. De igual manera se encuentra ubicado allí el icono de ajuste que le permite al usuario autenticado en el sistema salir o cambiar su contraseña. El *software* cuenta que en el centro con un gráfico que muestra el comportamiento de los 10 recursos con mayor salida en el año.

El sistema permite, entre otras cosas, gestionar los recursos mostrando su código, precio, la cantidad en existencia y el límite de esta cantidad (Fig. 2).

El sistema permite generar el modelo de Informe de Recepción (Fig. 3), al igual que el Vale de Entrega, dándole la posibilidad al usuario de exportar los mismos a Excel.

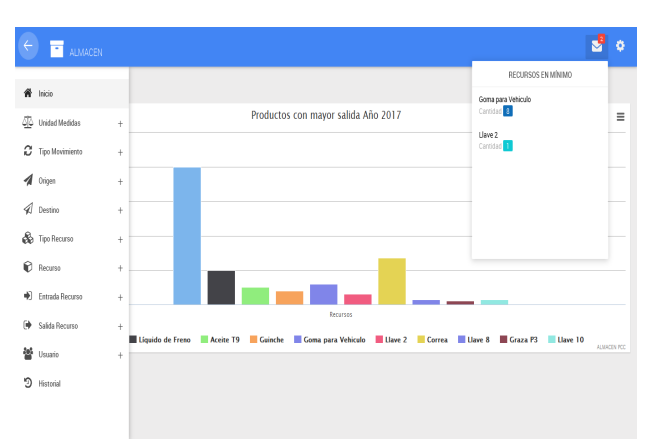

**Figura 1** Interfaz Principal.

| ų<br>ø<br>$\equiv$<br>н<br><b>ALMACEN</b> |                        |                           |                 |                        |                |                                   |                                          |
|-------------------------------------------|------------------------|---------------------------|-----------------|------------------------|----------------|-----------------------------------|------------------------------------------|
| C RECURSO                                 |                        |                           |                 |                        |                |                                   |                                          |
| <b>BRB</b><br>Listado Recurso             |                        |                           |                 |                        |                |                                   |                                          |
| Buscar<br>Mostrando 10<br>d por página    |                        |                           |                 |                        |                |                                   |                                          |
| Tipo Recurso                              | It Unided Medida<br>11 | Recurso<br>$\mathbb{I}^*$ | Código<br>11    | Precio<br>$\mathbb{I}$ | Carridad<br>11 | <b>Limite Carridad</b>            | IT Acción                                |
| Gastables                                 | b                      | Graza P3                  | 81030006        | \$20.00                | 6.00           | $\pmb{\underline{\mathfrak{so}}}$ | / Etter delining                         |
| Gastables                                 | k                      | Aceite Motor              | GNKU103T        | \$20.00                | 335.00         | 20.00                             | / 1600<br><b>BBinner</b>                 |
| Gastables                                 | kg                     | Grasa U3                  | WNJJW99M        | \$20.00                | 10,00          | 5.00                              | $\boldsymbol{J}$ Editor<br><b>BBmnar</b> |
| Gastables                                 | k                      | Liquido de Freno          | D600SDF2        | \$60.00                | 130.00         | $50.00\,$                         | / Editar   Bilminar                      |
| Gastables                                 | m                      | Aceite T9                 | <b>TGMOYEAX</b> | \$90.00                | 42.00          | 10.00                             | / Editer   DiBiminer                     |
| <b>Herramientas</b>                       | U.                     | Llave 8                   | LXNUO30L        | \$60.00                | 1.00           | $1.00\,$                          | <b>BBinner</b><br>/ 800                  |
| <b>Hemamientas</b>                        | u                      | Llave 10                  | ADS3LA0N        | \$60.00                | 2.00           | 1,00                              | / Editar   Bilminar                      |
| Heramientas                               | u                      | Llave 2                   | DKWENONP        | \$60.00                | 1.00           | $2.00\,$                          | / Editor   DiBininar                     |

**Figura 2** Interfaz del Listado de Recursos.

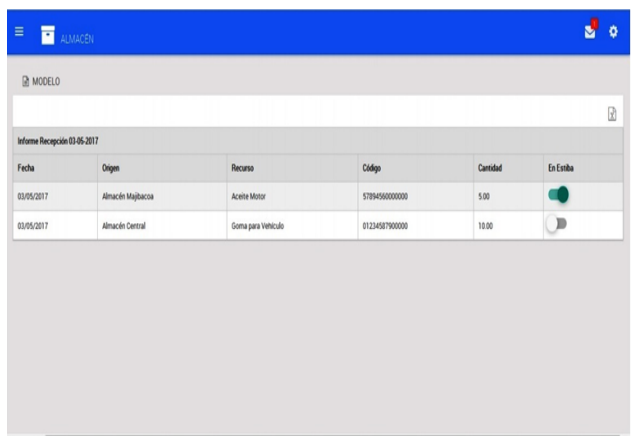

**Figura 3** Informe de recepción.

La importancia de esta investigación radica en el aumento de la exactitud en el inventario pues existe un mayor control de los recursos que se encuentran en el almacén y además permite determinar con rapidez cuales están en su límite mínimo. Aumento en la productividad laboral ya que reduce el tiempo en que los técnicos verifican la existencia de los recursos, le dan entrada y salida a los medios, y la entrega de los reportes. Elimina algunos de los documentos y papeles requeridos para la operación manual que hace engorroso el proceso. Brinda diferentes

tipos de reportes y grafica informaciones importantes que permiten la toma de decisiones.

## **3.1 Seguridad del sistema y forma general del tratamiento de errores**

Para un usuario poder acceder al sistema necesita estar registrado en la aplicación. Al introducir sus datos, el sistema verifica si son correctos, de ser ciertos, accede a las diferentes funcionalidades según los permisos que posea (Fig. 4).

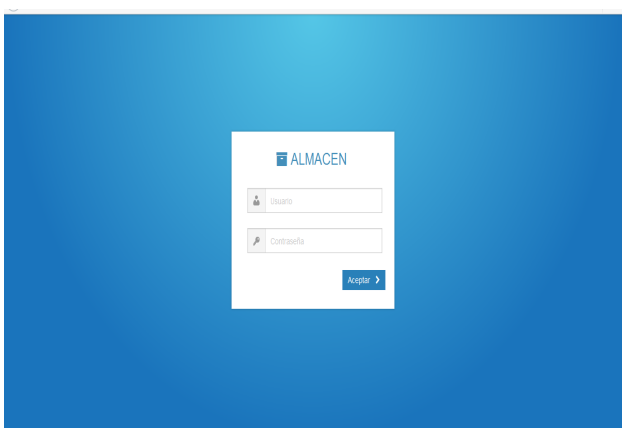

**Figura 4** Interfaz de Autenticación.

Se realizó el encriptado de la contraseña para los diferentes usuarios utilizando el algoritmo sha512. Este algoritmo codifica la contraseña 5.000 veces seguidas, genera un código de longitud fija, conocido como hash, el cual garantiza que sea prácticamente imposible recuperar el código original de la contraseña aunque se tenga acceso a la base de datos.

El tratamiento de errores se desarrolla tanto desde el lado del cliente como del servidor. Por la parte del cliente se validan los datos utilizando las funcionalidades que brinda el *framework jQuery*, exigiéndole el completamiento de los campos obligatorios, además de no permitir datos incorrectos. Los errores son mostrados mediante el señalamiento del campo incorrecto con el borde de color rojo y mostrando el mensaje de error en la parte derecha en forma de *tooltip* al acercar el cursor. Por la parte del servidor se validarán los datos en las entidades antes de que estos sean almacenados en la base de datos, para conformar mensajes de error que sean claros para el usuario, los cuales se ubicarán en la parte derecha del campo de texto y se mostraran en color rojo.

## **3.2 Valoración de la efectividad del sistema**

Se realizaron varias pruebas de *software* al código y la interfaz que permiten ejercitar el programa con la intención específica de encontrar errores previos antes de la entrega al usuario.

Las pruebas tienen como objetivo encontrar y documentar los defectos que puedan afectar la calidad del *software*, además validar que el *software* trabaje como fue diseñado [9].

Se realizaron Pruebas de Aceptación para permitir que el cliente valide todos los requisitos. Específicamente se realizaron pruebas Betas que se lleva a cabo por los usuarios finales del *software* en los lugares de trabajo de 1os clientes. El desarrollador no está presente normalmente. Así, la prueba beta es una aplicación en vivo del *software* en un entorno que no puede ser controlado por el desarrollador. El cliente registra todos los problemas que encuentra durante la prueba beta e informa a intervalos regulares al desarrollador. Como resultado de 1os problemas informados durante la prueba beta, el desarrollador del *software* lleva a cabo modificaciones y así prepara una versión del producto de *software* para toda la clase de clientes [10].

Fue admitido por el personal de la institución, con plena conciencia de su importancia para el control de las piezas y componentes que se encuentran en el Almacén. Se motivó a los trabajadores de la institución a la utilización de los medios informáticos para la gestión de la información.

La investigación forma parte de un proyecto de La Universidad de Las Tunas, "Aplicación de sistemas informáticos para la gestión de procesos".

Se ha presentado el software en el IV Taller Nacional de Ingeniería Industrial 2017 y en el Evento Provincial 2017 de la Asociación Nacional de Economistas y Contadores de Cuba (ANEC) en el cual obtuvo premio.

## **4 CONCLUSIONES**

La investigación realizada sobre el proceso de gestión de almacenes permitió conocer la estructura y las actividades que se desarrollan en los mismos y reconocer la necesidad de la creación de un sistema informático gratuito para el uso del PCC. A través del estudio de sistemas similares para el control de los medios en el almacén, se determinó que los existentes no resuelven la problemática planteada. El análisis realizado de las metodologías, lenguajes, herramienta y tecnologías existentes, permitió elegir las correctas para así guiar el desarrollo del sistema. Se realizó el diseño de un sistema informático que permite gestionar de forma eficiente la información de piezas y componentes de los medios de transporte del almacén del taller del PCC Las Tunas. La implementación del sistema informático para la gestión de la información de piezas y componentes de los de medios de transporte del almacén del taller del PCC Las Tunas, contribuye a mejorar la calidad del control de los mismos, aumentando la exactitud en el inventario, reduciendo el tiempo y recurrencia de los inventario físicos y mejorando la emisión de Reportes.

## **5 REFERENCIAS**

- [1] Iglesias; A.; Life, B. (2016). Manual de Gestión de Almacenes. URL: http://www.ingenieriaindustrialonline.com/herramientaspara-el-ingeniero-industrial/gestión-de-almacenes/.  $(05.05.2016).$
- [2] Rebeca, M.; Villatoro, P. (2015). Las nuevas tecnologías de la información y de la comunicación (TIC) y la institucionalidad social. Hacia una gestión basada en el conocimiento. URL: http://elis.da.ulcc.ac.uk/11273/1/Jornadas\_GRUPO\_SIOU.p df. (16.04.2016).
- [3] Partido Comunista de Cuba, organizar, orientar y construir. URL: http:// www.tiempo21.cu/2016/04/05/partidocomunista-de-cuba-organizar-orientar-costruir/. (20.04.2016)
- [4] Sistema de gestión de almacenes. URL: http://searchdatacenter.techtarget.com/es/definicion/Sistem a-de-gestion-de-almacenes-WMS. (20.04.2016) .
- [5] BDKALMACEN. URL: http://www.bdksistemas.com.mx/. (22.03.2016).
- [6] AS-SGA. URL: http://www.assoftware.es/software-degestion-de almacenes/as-sga/. (22.03.2016).
- [7] ASSETS NS. URL: http://www.assets.co.cu/. (22.03.2016).
- [8] MISTRAL. URL: http://archive-cu.com/cu/m/minbas.cu/. (22.03.2016).
- [9] Jacobson, I.; Booch, G.; Rumbaugh, J. El Proceso Unificado de Desarrollo de Software. Addison-Wesley, Madrid, 2000.
- [10] Presman, R. Ingeniería de software, un enfoque práctico. 5th ed. McGraw Hill, España, 2002.